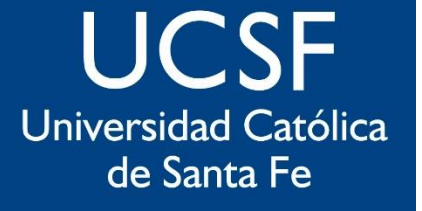

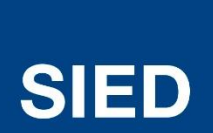

Sistema Institucional de Educación a Distancia

# Crear cuestionarios en **Moodle** para utilizar en evaluaciones, TP y Exámenes

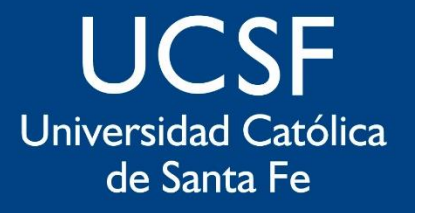

**Sistema** Institucional de Educación a Distancia

# Crear evaluaciones en Moodle implica dos acciones separadas

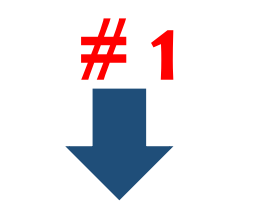

Las consignas, preguntas, o ítems que los docentes construyen en su aula y pueden utilizar en diferentes evaluaciones

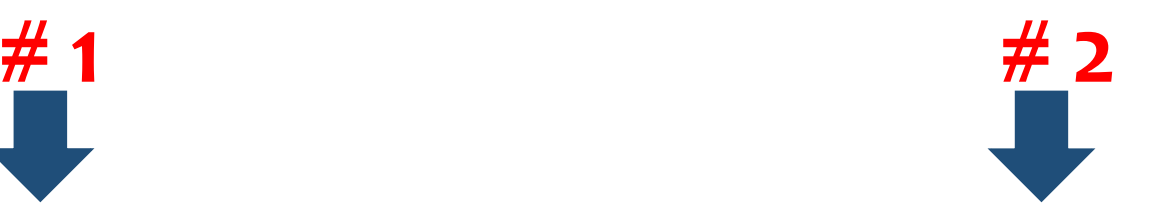

La construcción de la prueba para un uso determinado.

### **UCSF** Universidad Católica de Santa Fe

**# 1**

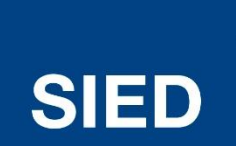

Sistema Institucional de Educación a Distancia

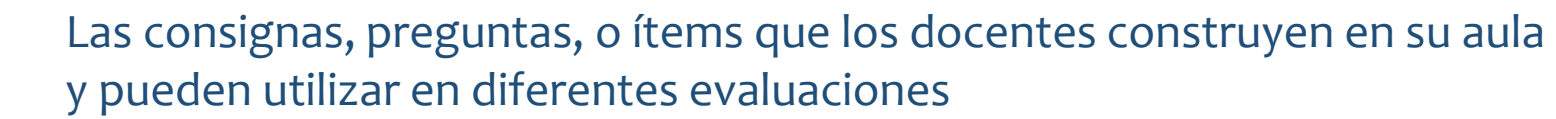

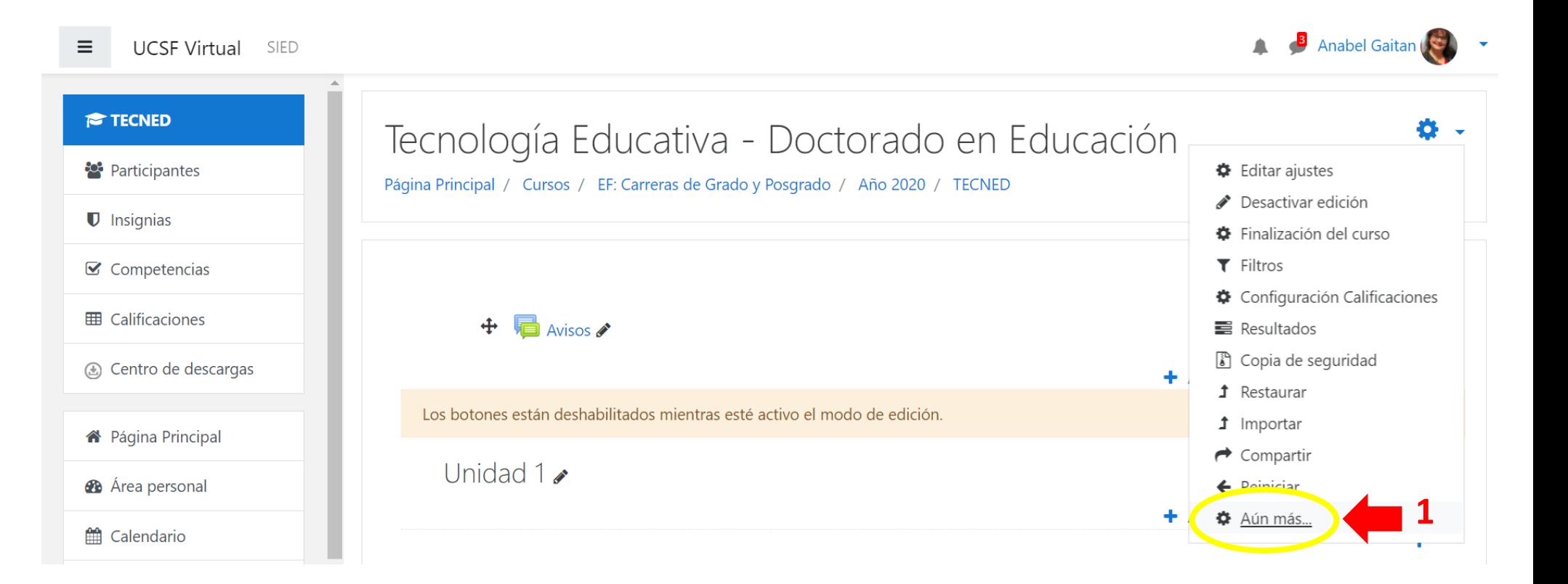

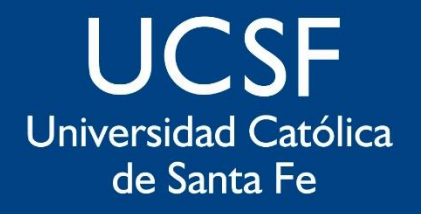

**# 1**

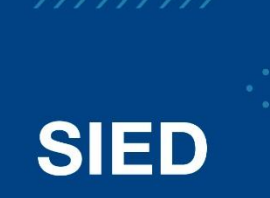

Sistema Institucional de Educación a Distancia

Las consignas, preguntas, o ítems que los docentes construyen en su aula y pueden utilizar en diferentes evaluaciones

#### Tecnología Educativa - Doctorado en Educación

Página Principal / Cursos / EF: Carreras de Grado y Posgrado / Año 2020 / TECNED / Administración del curso

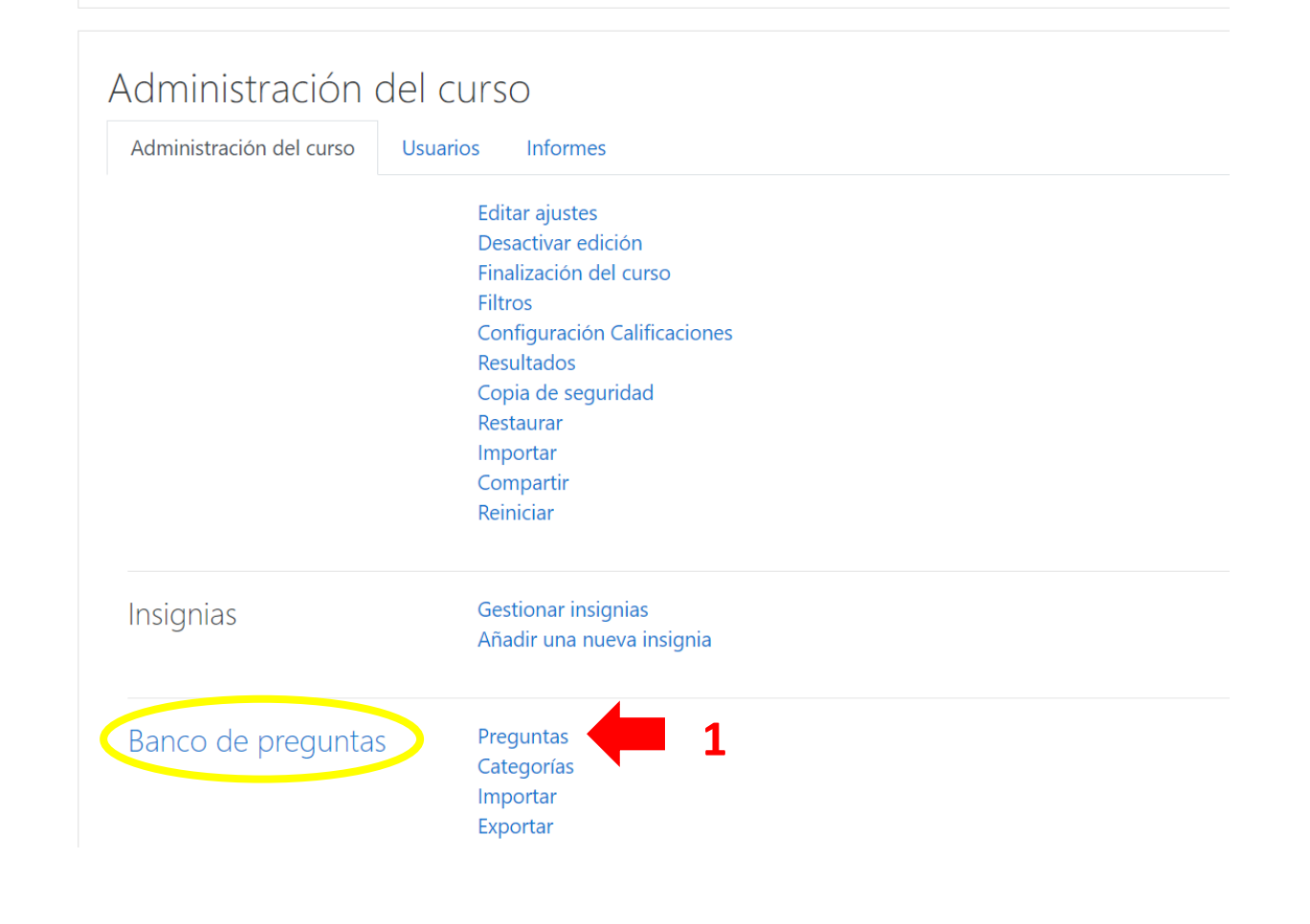

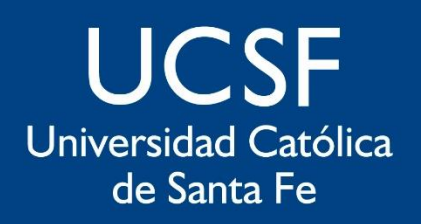

Sistema Institucional de Educación a Distancia

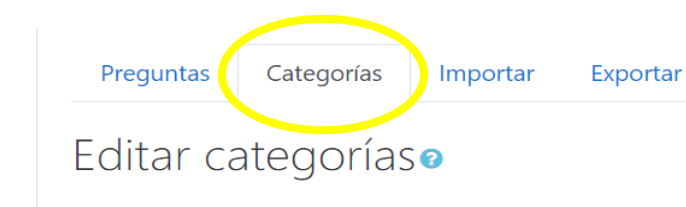

Categorías de pregunta para 'Curso: TECNED Tecnología Educativa - Doctorado en Educación'

• Tecnología Educativa (0) 章

 $#1$ 

- Unidad 1 (0) 面  $\leftarrow$
- Unidad 2 (0) 面 章  $\leftarrow$ →

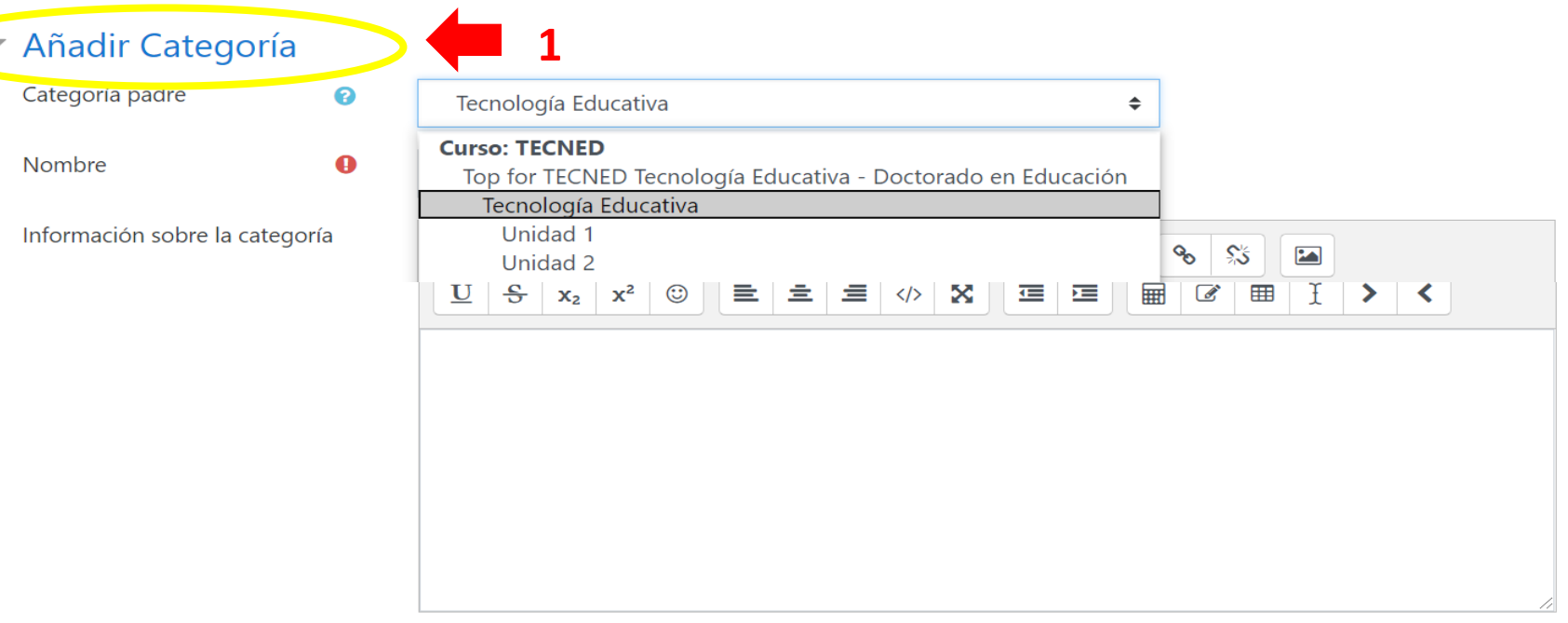

Añadir Categoría

En este formulario hay campos obligatorios  $\mathbf \Theta$ .

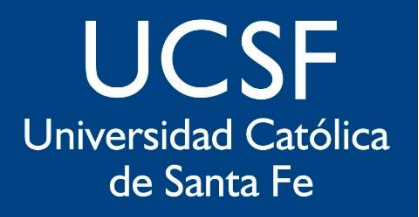

Sistema Institucional de Educación a Distancia

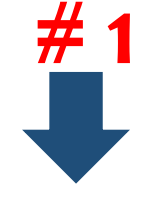

## Tecnología Educativa - Doctorado en Educación

Página Principal / Cursos / EF: Carreras de Grado y Posgrado / Año 2020 / TECNED / Banco de preguntas / Preguntas

#### Preguntas Categorías Importar

### Banco de preguntas

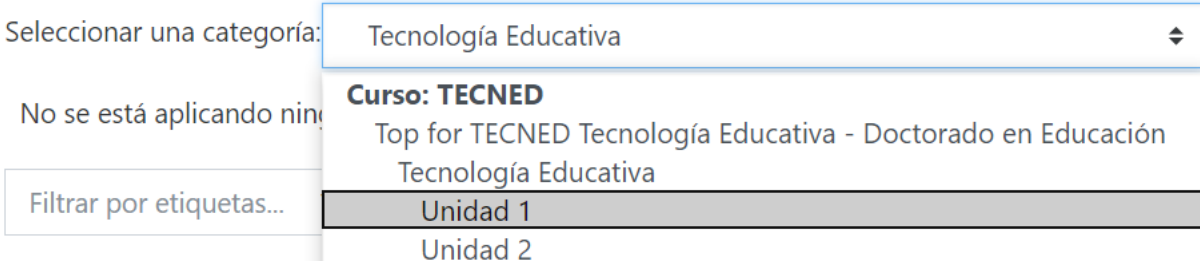

1

Exportar

□Mostrar el enunciado de la pregunta en la lista de preguntas

#### Opciones de búsqueda v

Mostrar también preguntas de las sub-categorías

□ Mostrar también preguntas antiguas

Crear una nueva pregunta...

**UCSF** Universidad Católica de Santa Fe

**SIED** 

Sistema Institucional de Educación a Distancia

Al seleccionar cada tipo de preguntas, se abre una explicación contextual de la misma.

 $#1$ 

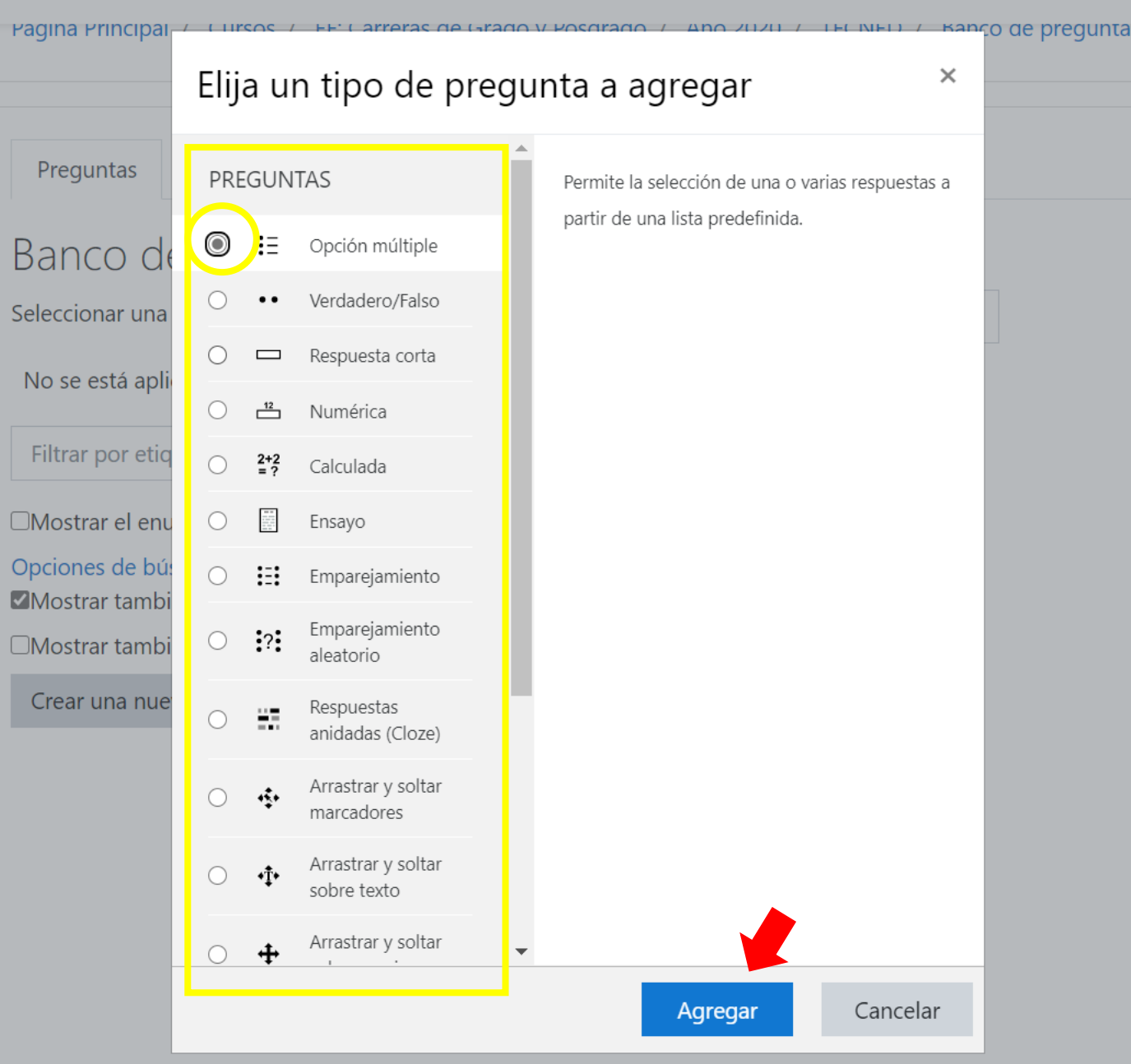

**UCSF** Universidad Católica de Santa Fe

**SIED** 

Sistema Institucional de Educación a Distancia

Una vez que han sido creadas todas las preguntas, estas quedan en un "Banco de Preguntas" para ser utilizadas en cuantas evaluaciones se desee. A partir de ahora es posible pasar a la acción #2.

**# 1**

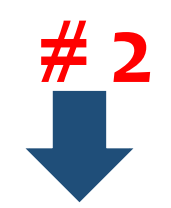

La construcción de la prueba para un uso determinado.

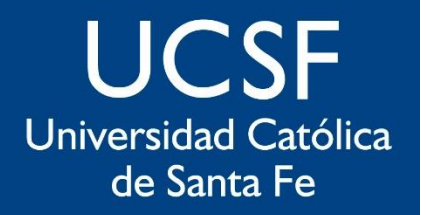

Sistema Institucional de Educación a Distancia

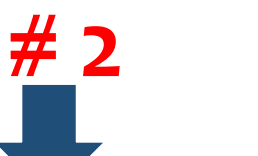

#### Añade una actividad o un recurso

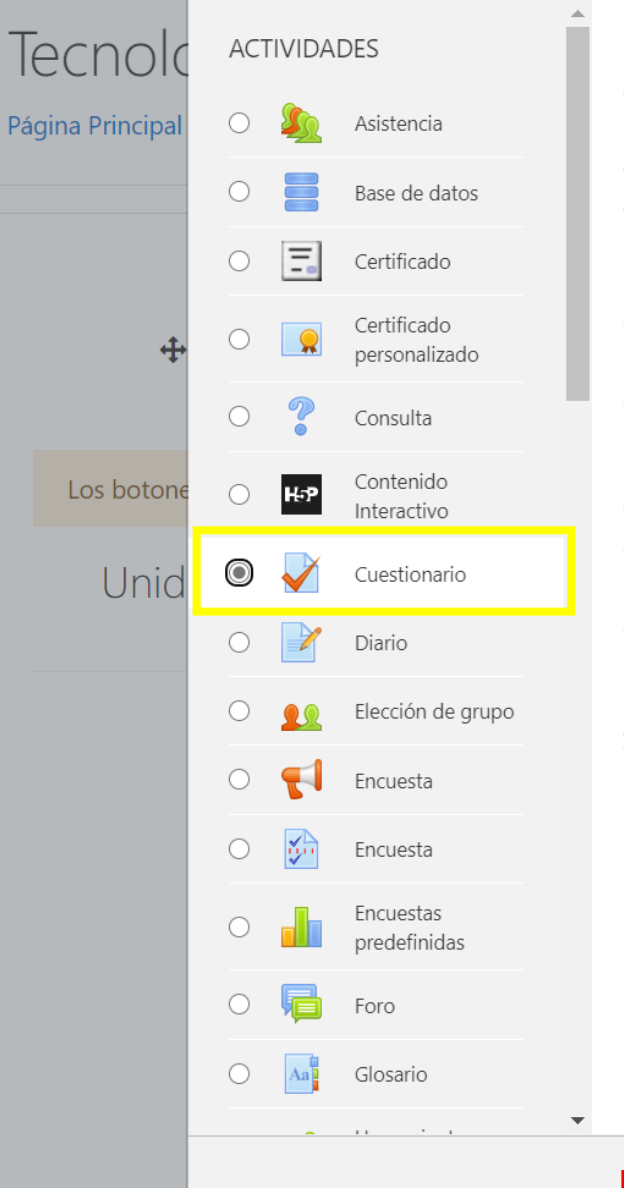

La actividad Cuestionario permite al profesor diseñar y plantear cuestionarios con preguntas tipo opción múltiple, verdadero/falso, coincidencia, respuesta corta y respuesta numérica

El profesor puede permitir que el cuestionario se intente resolver varias veces, con las preguntas ordenadas o seleccionadas aleatoriamente del banco de preguntas. Se puede establecer un tiempo límite.

Cada intento se califica automáticamente. con la excepción de las preguntas de tipo "ensayo", y el resultado se guarda en el libro de calificaciones.

El profesor puede determinar si se muestran y cuándo se muestran al usuario los resultados, los comentarios de retroalimentación y las respuestas correctas.

Los cuestionario pueden usarse para hacer

- · Exámenes del curso
- · Mini Test para tareas de lectura o al final de un tema
- · Exámenes de práctica con preguntas de exámenes anteriores

Agregar

Cancelar

#### cación

 $\times$ 

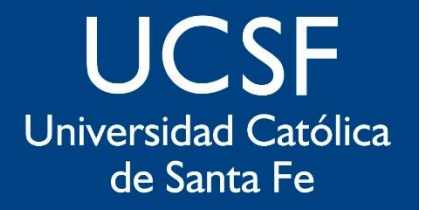

Sistema

Institucional

de Educación

a Distancia

En primer lugar se debe indicar un nombre para el instrumento de evaluación que estamos creando, y definir los detalles vinculados a la aplicación del mismo. No todas son esenciales como "Temporalización" y "Calificación", pero la configuración de más opciones hace a la calidad final del instrumento.

 $#2$ 

#### Tecnología Educativa - Doctorado en Educación

Página Principal / Cursos / EF: Carreras de Grado y Posgrado / Año 2020 / TECNED / Agregando un nuevo Cuestionario a Unidad 1

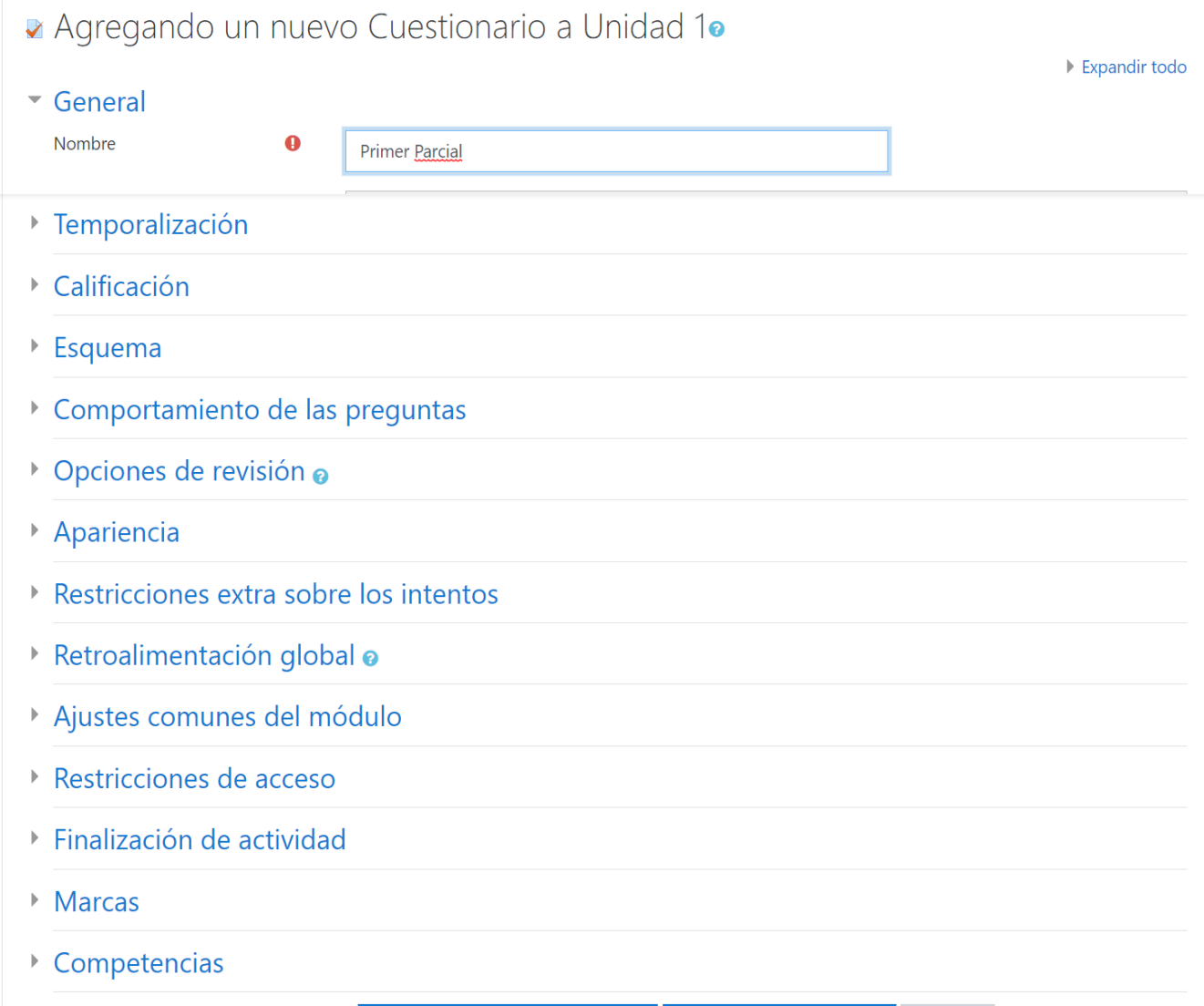

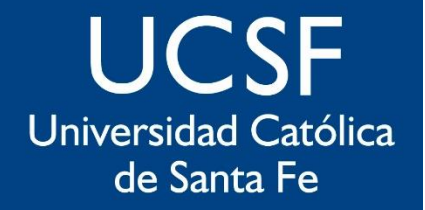

Sistema Institucional de Educación a Distancia

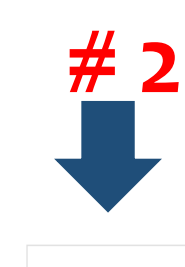

#### Tecnología Educ ioen organización

Página Principal / Cursos / EF: Carreras de Grado y Posgrado / Año 2020 / TECNED / Unidad 1 / Primer Parcial

#### creando, y definir los rillier raicial

calidad final del

instrumento.

Este cuestionario está abierto en jueves, 16 de abril de 2020, 16:33

Este cuestionario se cerrará el viernes, 17 de abril de 2020, 16:33

Límite de tiempo: 1 hora

Método de calificación: Calificación más alta

Aún no se han agregado preguntas

Editar cuestionario

 $\times$ 

Volver al curso

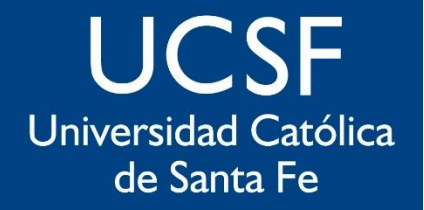

Sistema Institucional de Educación a Distancia

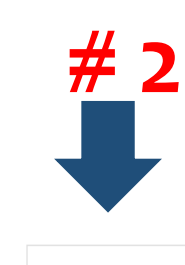

#### Tecnología Educ ioen organización

Página Principal / Cursos / EF: Carreras de Grado y Posgrado / Año 2020 / TECNED / Unidad 1 / Primer Parcial

#### creando, y definir los rillier raicial

calidad final del

instrumento.

Este cuestionario está abierto en jueves, 16 de abril de 2020, 16:33

Este cuestionario se cerrará el viernes, 17 de abril de 2020, 16:33

Límite de tiempo: 1 hora

Método de calificación: Calificación más alta

Aún no se han agregado preguntas

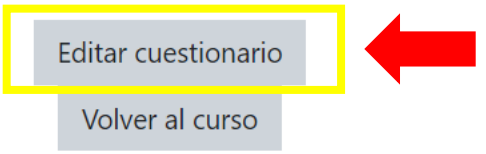

 $\times$ 

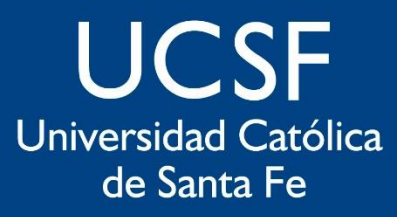

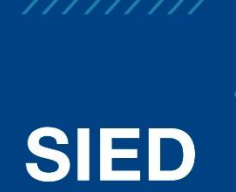

Sistema Institucional de Educación a Distancia

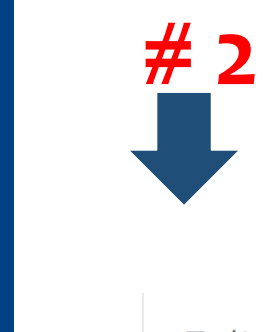

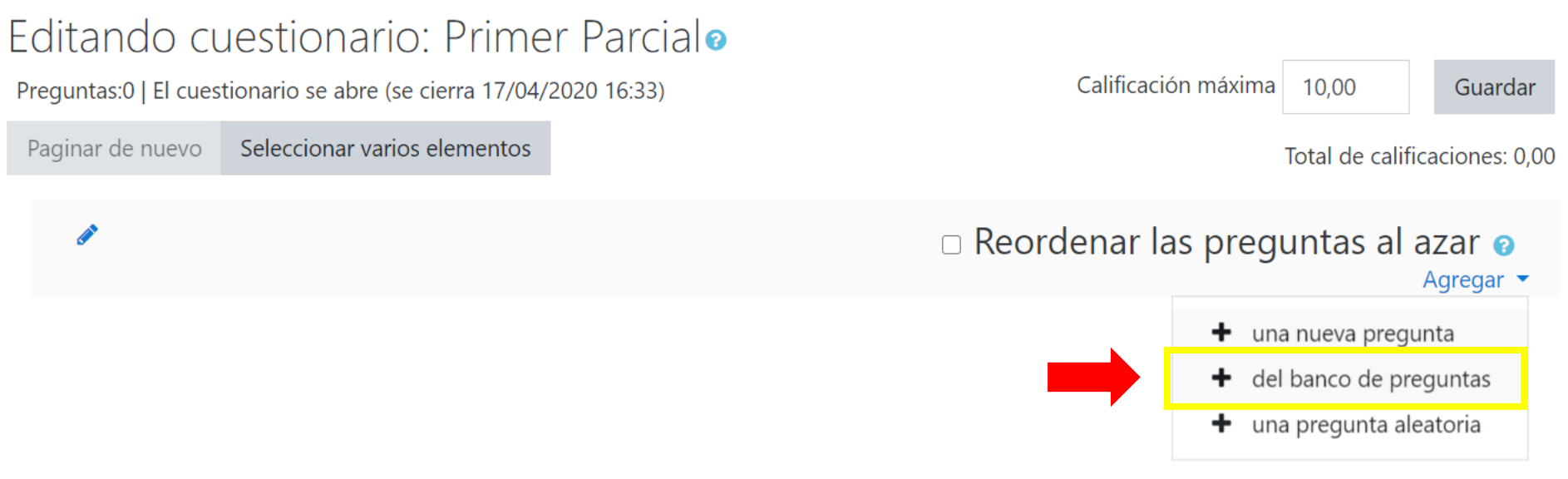

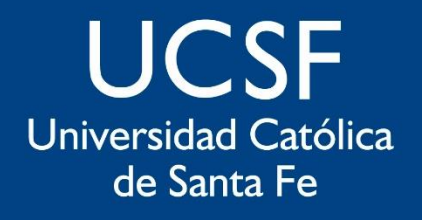

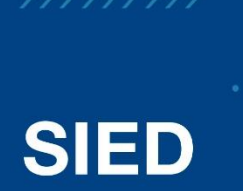

Sistema Institucional de Educación a Distancia

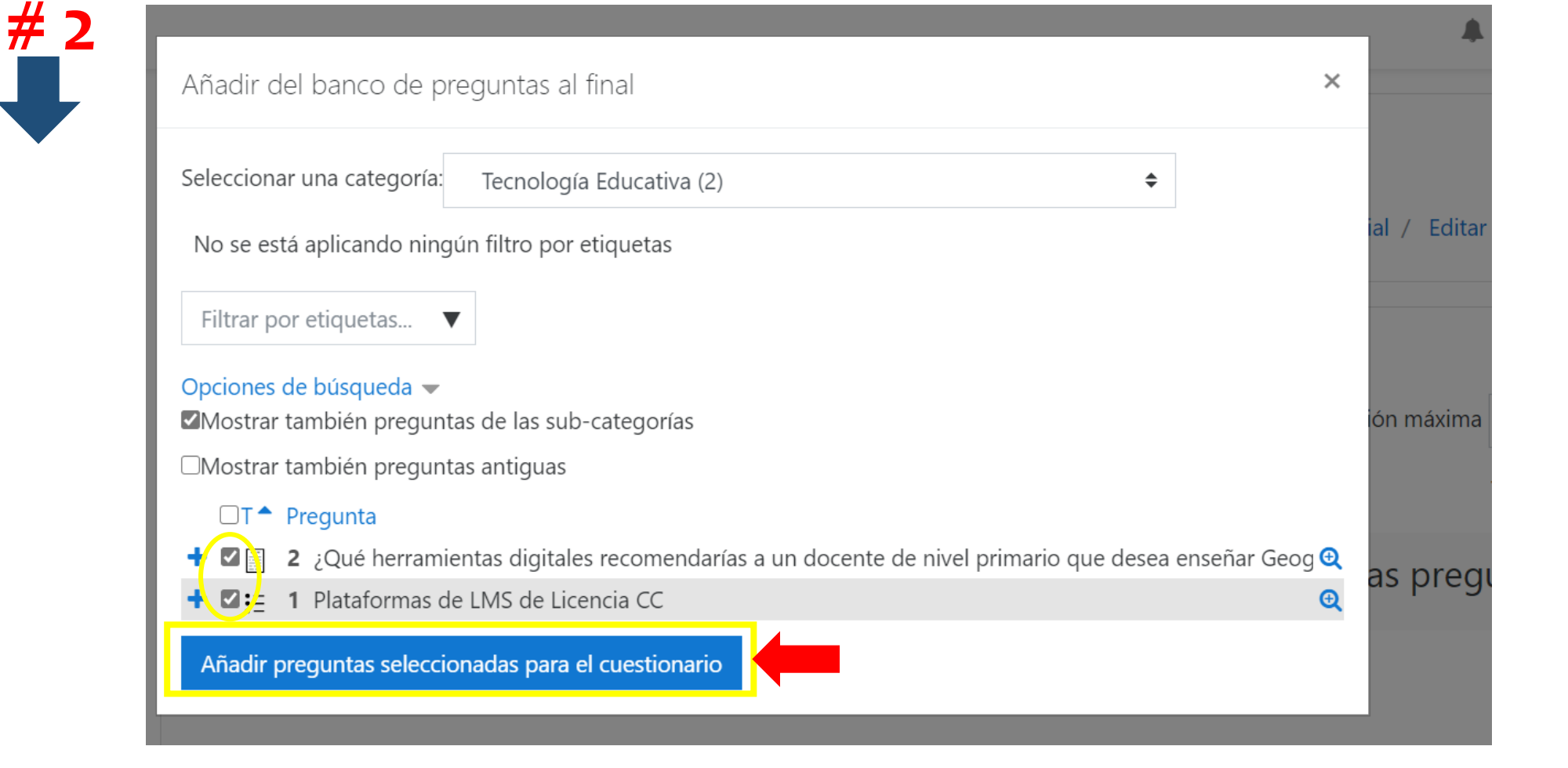

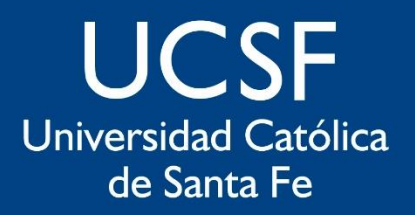

 $#2$ 

**SIED** 

Sistema Institucional de Educación a Distancia

## Tecnología Educativa - Doctorado en Educación

Página Principal / Cursos / EF: Carreras de Grado y Posgrado / Año 2020 / TECNED / Unidad 1 / Primer Parcial / Editar cuestionario

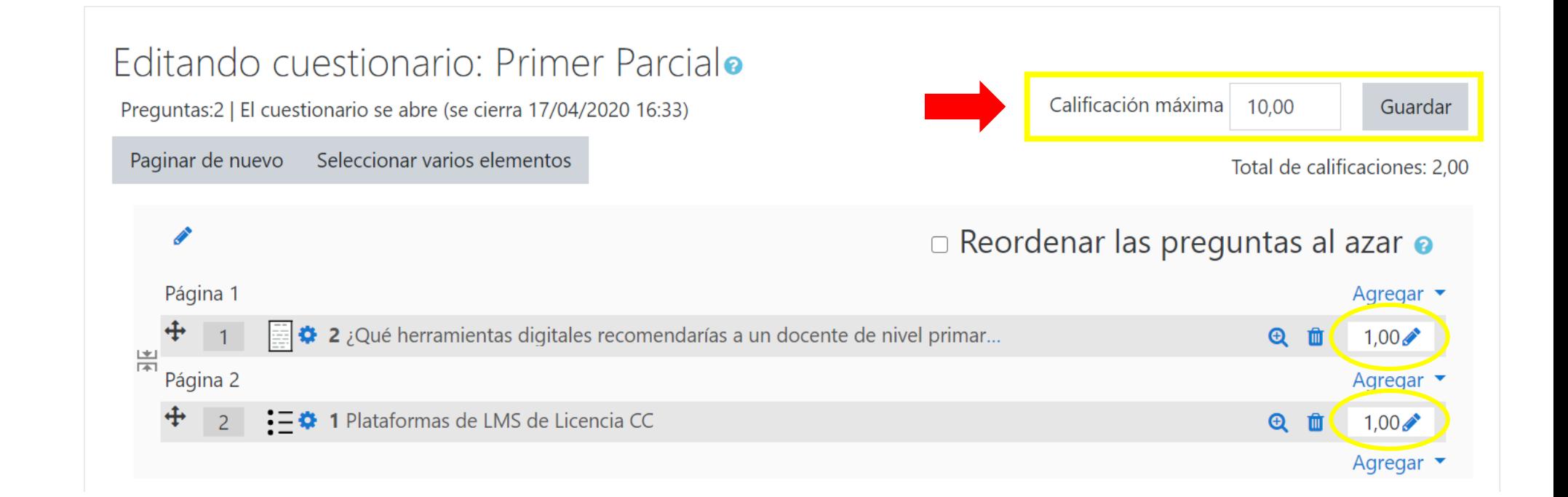

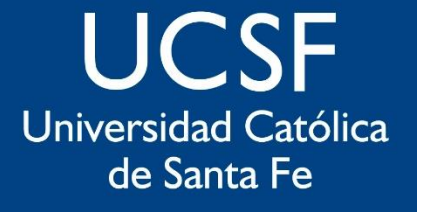

Sistema Institucional de Educación a Distancia

# sied@ucsf.edu.ar